## 1. Visit our website [www.insuranceinstituteofindia.com](http://www.insuranceinstituteofindia.com/)

2. Select IRDAI Examination -> Web Aggregators -> Renewal Online Training -> Registration for Renewal Online Training.

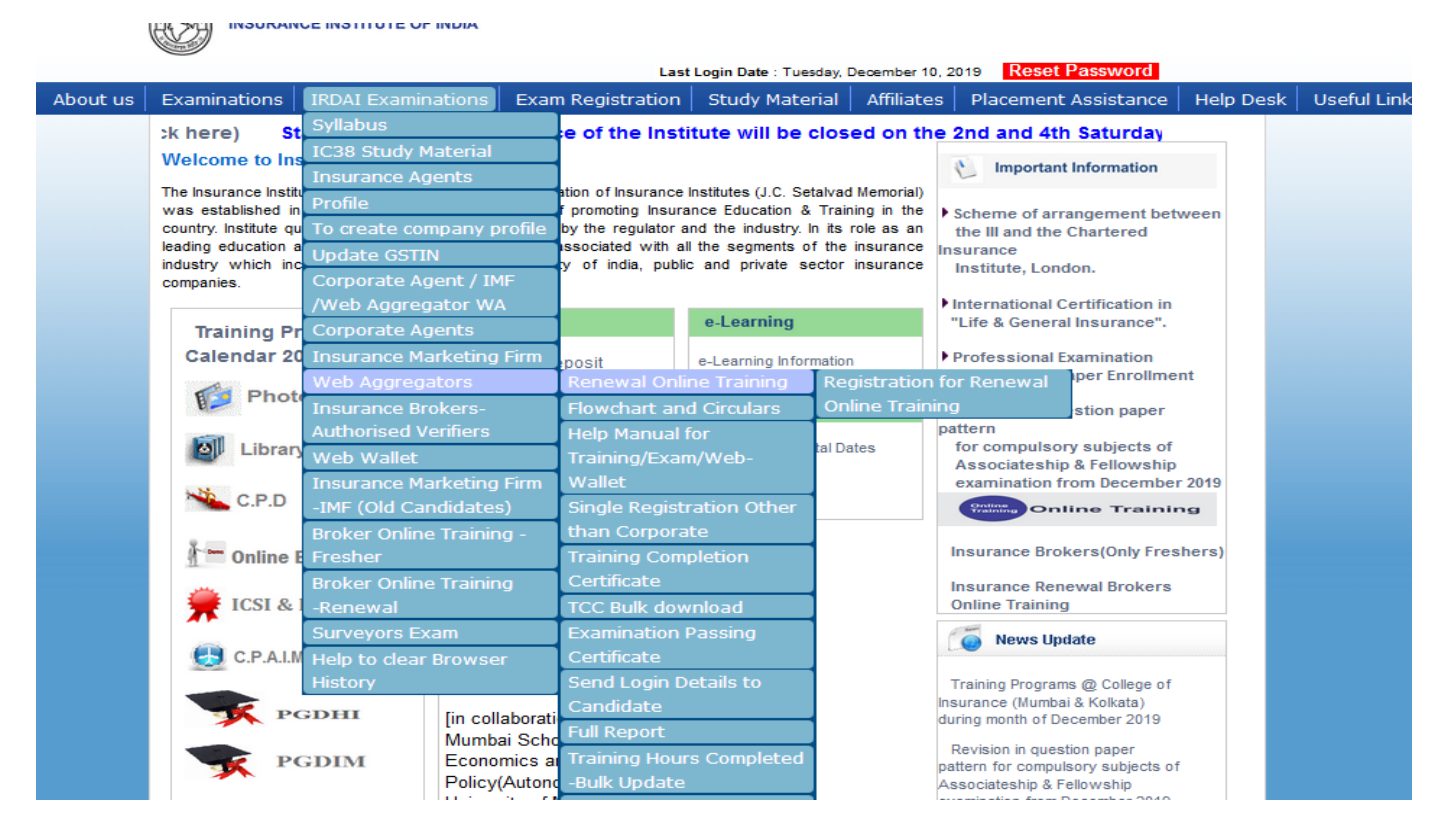

- 3. Enter URN number or Training Id
- 4. Select Intermediary type "Web Aggregator " and click on " Search "

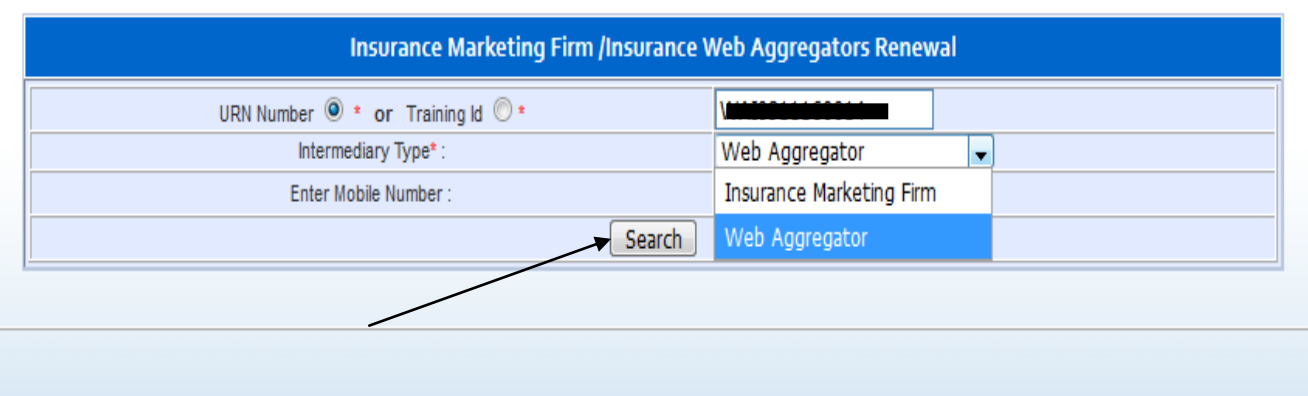

## 5. Candidate details will be displayed.

## 6. Click on "Show Details "

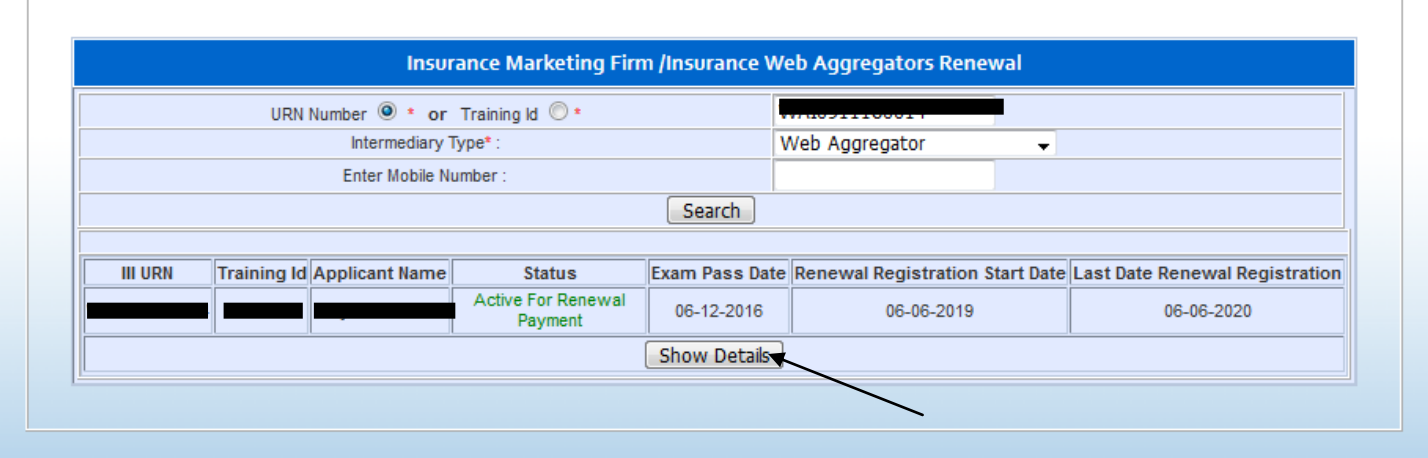

## 7. Fill up the necessary information and Click on "Proceed for Payment "

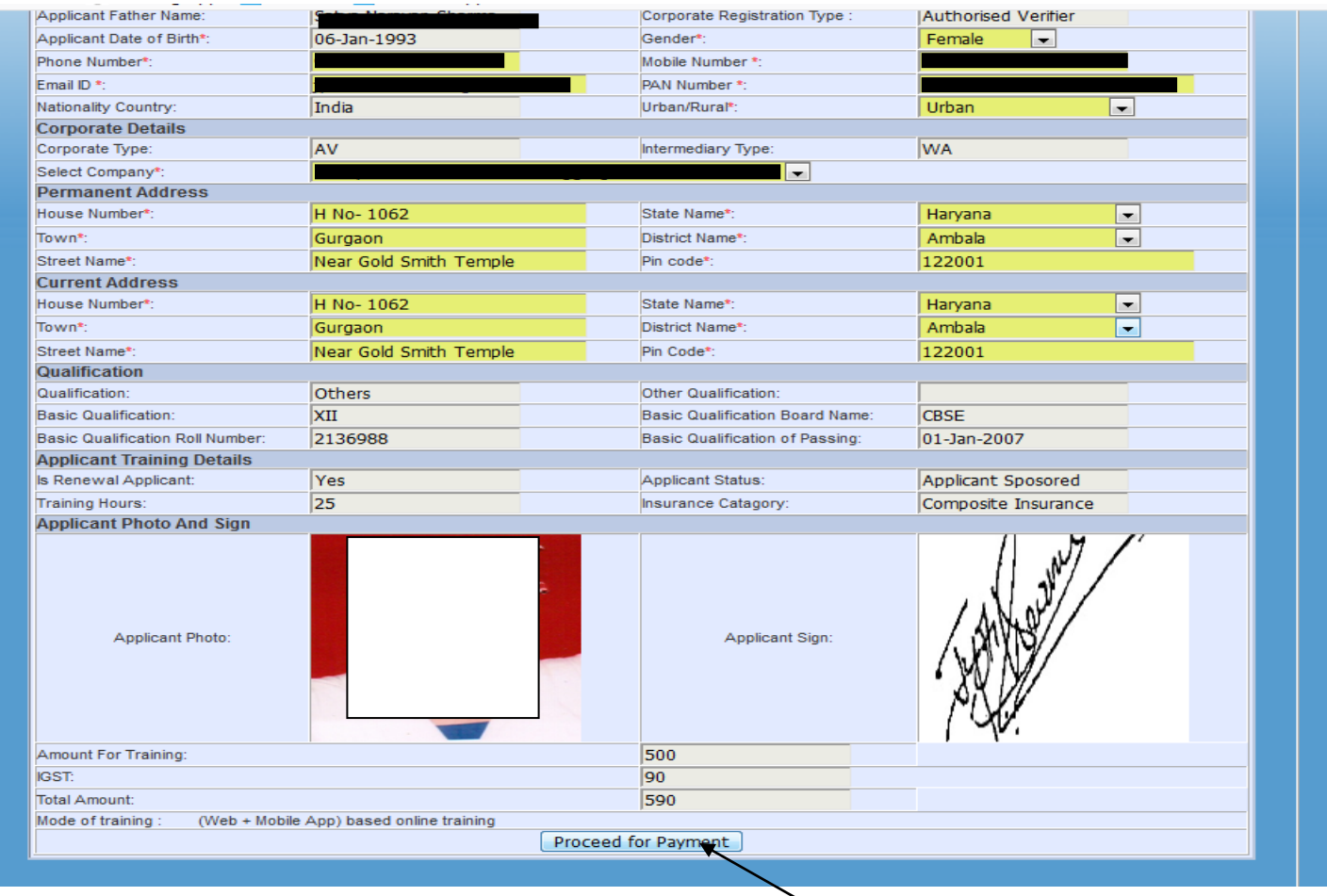

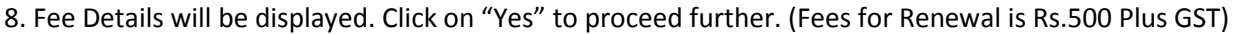

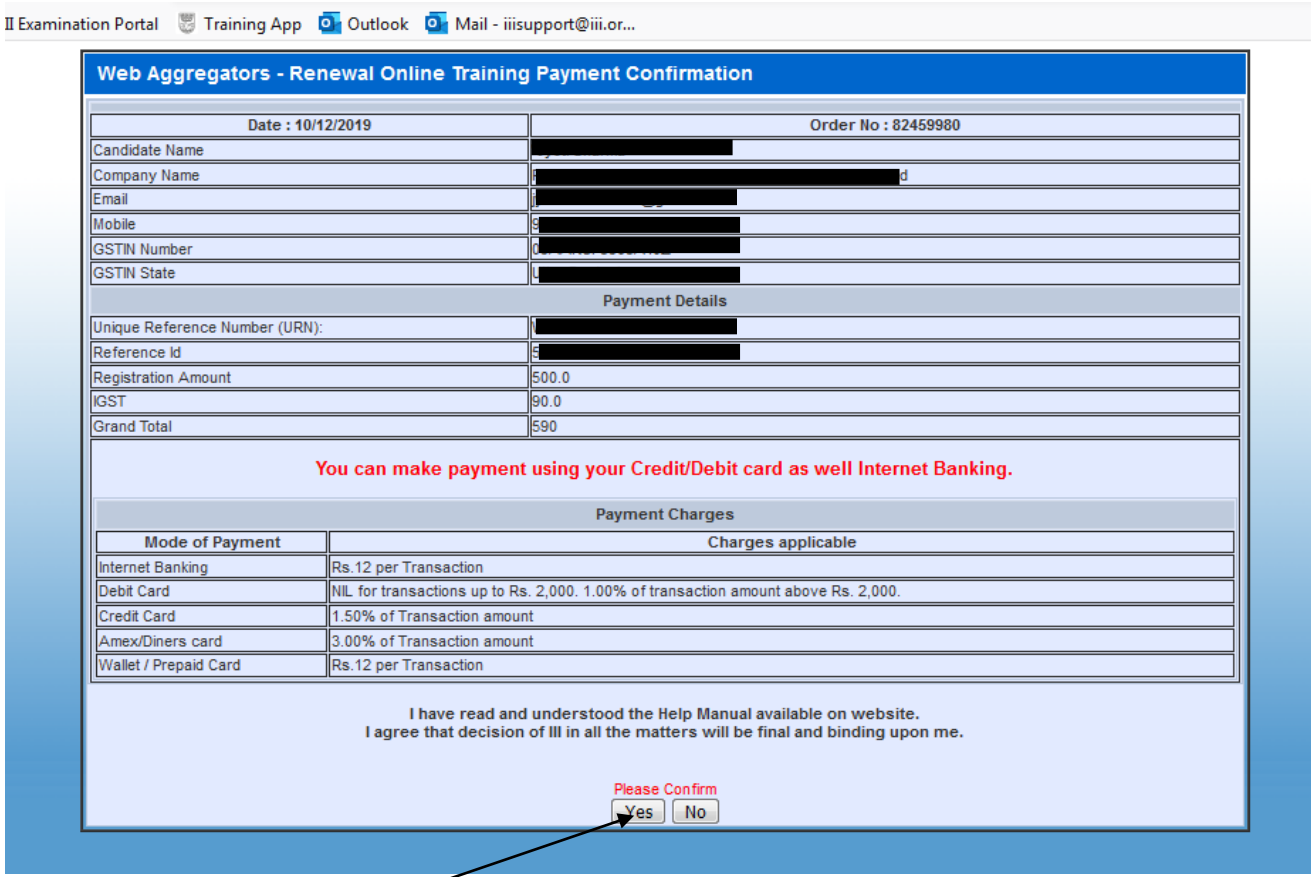

9. You will be directed to payment gateway . You may make the payment using the same.

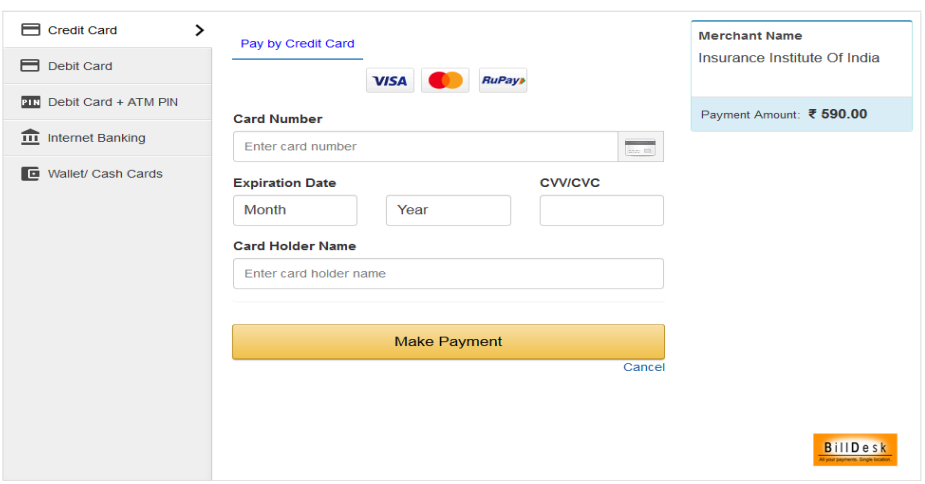